# OM2M 기반의 OHP-M2M 오픈소스 설치 가이드

#### 2015년 8월

경북대학교 통신프로토콜연구실

최예찬, 강형우

zns038053@gmail.com, hwkang0621@gmail.com

# 요 약

사물인터넷 (Internet of Things: IoT)이 이슈가 되면서 다양한 사물인터넷 기반의 오픈소 스가 공개가 되고 있다. 본 문서에서는 그 중 Eclipse에서 공개한 OM2M 플랫폼을 기반으 로 개발된 헬스케어 플랫폼인 OHP-M2M (Open Healthcare Platform based on oneM2M and ISO/IEEE 11073 PHD) 플랫폼에 대한 설치 및 실행방법에 대하여 설명한다.

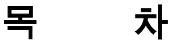

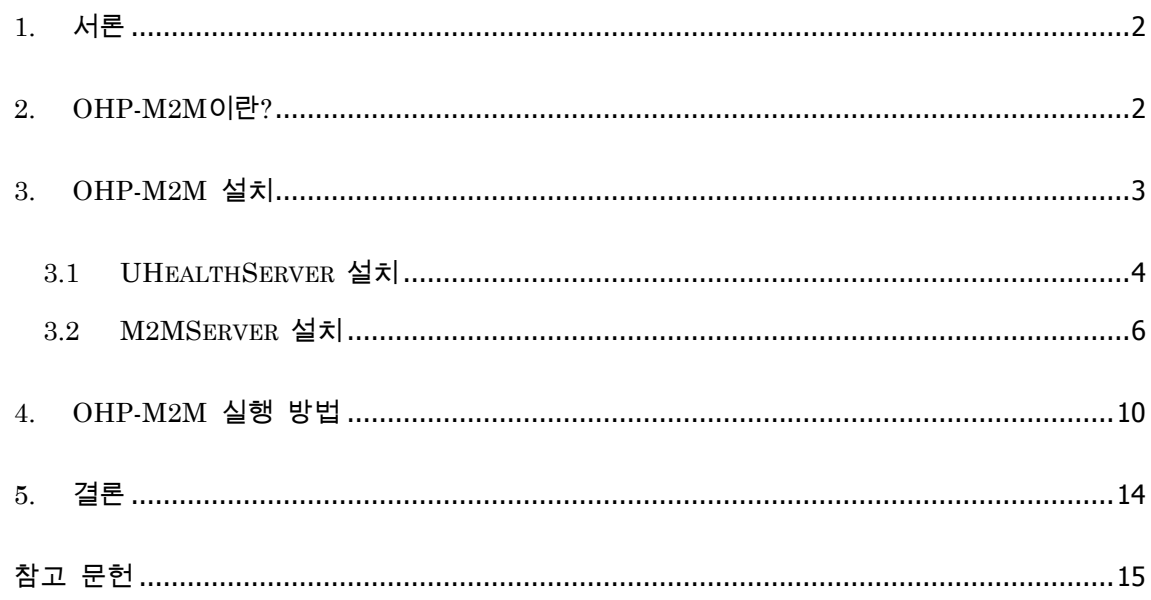

#### **1.** 서론

최근 사물인터넷에 대한 관심이 증가하면서 그에 대한 내용을 쉽게 접할 수 있다. 스마트 시트, 스마트 홈, 스마트 카 등의 다양한 분야에서 사물인터넷에 대한 개념을 도입하여 프 로젝트를 진행하고 있다. 이 중 사물인터넷 개념을 활용한 헬스케어 분야 역시 많은 연구가 진행 중이다. 우리나라에서의 헬스케어 분야는 아직까지 의료법 및 의료기기 규제로 인하여 많은 연구가 진행되지 못하고 있었지만, 사물인터넷의 등장과 함께 국가적인 차원에서 사물 인터넷 기반의 헬스케어 서비스를 제공하기 위해 의료법 및 개인정보보호법 등을 개정을 추 진하는 등의 지원을 아끼지 않고 있다.

본 문서에서는 ETSI의 사물인터넷 표준인 SmartM2M 기반으로 개발된 OM2M 플랫폼을 활용하고 헬스케어 국제표준인 ISO/IEEE 11073 표준을 접목하여 개발된 OHP-M2M에 대 하여 소개하고, 설치 및 실행방법에 대하여 설명한다.

#### **2. OHP-M2M**이란**?**

OHP-M2M 플랫폼은 사물인터넷 기반 헬스케어 서비스를 제공하기 위해 개발 중인 플랫 폼으로 프랑스 대표 연구기관인 LAAS/CNRS에서 시작한 프로젝트를 시작으로 현재 Eclipse에서 개발 중인 OM2M 플랫폼을 기반으로 만들어졌다. 또한 헬스케어 서비스를 지 원하기 위해 헬스케어 국제표준인 ISO/IEEE 11073을 지원한다.

OHP-M2M 플랫폼은 산소포화도, 혈압 등의 다양한 헬스케어 디바이스 지원을 위한 헬스 케어 디바이스 표준인 ISO/IEEE 11073-104xx 표준을 지원한다. 또한 IEEE 11073 DIM (Domain Information Model) 표준을 XML 형태로 구현하여 지원하며, IEEE 11073 SM (Service Model)은 센서 데이터 전송을 위해 개발된 CoAP (Constrained Application Protocol) 기반으로 개발되었다.

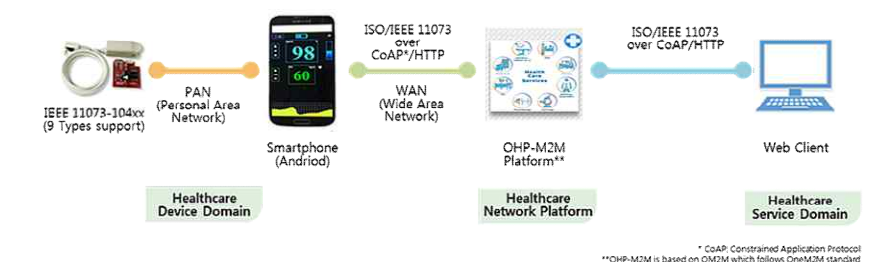

**Figure 1. OHP-M2M project**의 전체적인 구조

| OHP-M2M                                                                                                    |                                                                                                    |
|----------------------------------------------------------------------------------------------------|----------------------------------------------------------------------------------------------------|
| <b>CONTROL</b><br>Home<br><b>Current Events</b><br>Rescent Changes<br><b>Discussion Forum</b><br>Help                            | Welcome to Open Healthcare Platform(OHP-M2M)<br>Open Healthcare Platform based on oneM2M and ISO/IEEE 11073 PHD (OHP-M2M) project, initiated by<br>Advanced Information Network (AIN) Laboratory in Kyungpook National University, Korea, is an open source<br>implementation of the healthcare M2M platform which is integrated with OneM2M and ISO/IEEE 11073 PHD<br>standards. It provides a horizontal M2M healthcare service platform for developing services independently of<br>the underlying network, with the aim to facilitate the deployment of vertical applications and heterogeneous<br>devices in healthcare application. |
| Number of visitor: 2.183                                                                                                    | <b>Contents</b><br>1 Introduction                                                                                                    |
| <b>Location of visitor</b><br><b>78 Visitors</b><br>19 Jun 2015 - 14 Aug 2015<br>Clustr Maps <sup>9</sup><br><b>Click to see</b> | 2 Getting started<br>3 Prerequisites<br>4 Interesting links<br>5 API specification                                                                                                    |
|                                                                                                    | Introduction<br>OHP-M2M                                                                                                    |
|                                                                                                    | Open Health Care Platform Machine to Machine<br>ISO/IEEE 11073<br>ISO/IEEE 11073<br>о<br>over<br>CoAP*/HTTP<br>over CoAP/HTTP<br>$\sqrt{2}$<br>₩<br>98<br>60<br>漂<br>ē<br>WAN<br>PAN<br>$-0.6$<br><b>ZZZIEŚW</b><br>(Wide Area<br>(Personal Area<br>IEEE 11073-104xx<br>Network)<br>Network<br>(9 Types support)<br>OHP-M2M<br>Web Client<br>Smartphone<br>(Andriod)<br>Platform**                                                                                                    |
|                                                                                                    | Healthcare<br>Healthcare<br>Healthcare<br><b>Device Domain</b><br><b>Network Platform</b><br>Service Domain<br>* CoAP: Constrained Application Protocol<br>** OHP-M2M is based on OM2M which follows OneM2M standard                                                                                                    |
|                                                                                                    | Various healthcare services have published around world. We developed the OHP-M2M platform based on<br>ISO/IEEE 11073 PHD and oneM2M standards. You can make a platform based on international loT<br>healthcare standards by utilizing our OHP-M2M platform easily. The project provides a reliable way of                                                                                                    |

**Figure 2. OHP-M2M project** 홈페이지

## **3. OHP-M2M** 설치

프로젝트를 진행하기 위해서는 먼저 GitHub에서 OHP-M2M와 UHealthServer를 다운받 아야 한다. 아래의 경로를 통해 접속하고 Download ZIP 버튼을 눌러 다운 받는다.

- https://github.com/AINLAB/OHP-M2M

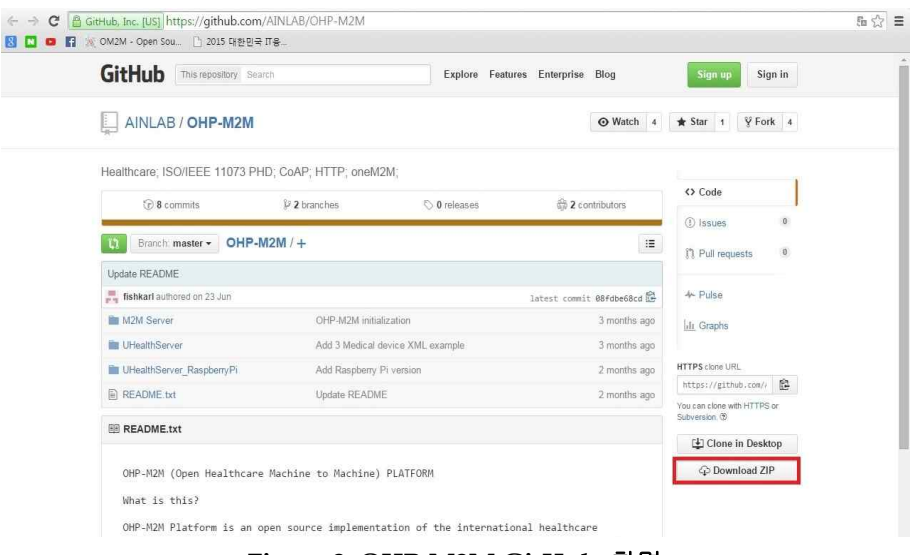

**Figure 3. OHP-M2M GitHub** 화면

M2M Server는 OM2M의 OSGi bundle로 구현된 플랫폼 서버이고, UHealthServer는 Android Application, UHealthServer\_RaspberryPi는 UhealthServer의 Raspberry Pi 버전 이다. 여기서는 안드로이드 버전의 UHealthServer만 다루도록 하겠다.

#### **3.1 UHealthServer** 설치

a. Eclipse를 실행시켜 file 메뉴의 Import → Existing Android Code Into Workspace를 선택하여 프로젝트를 Import한다.

|            | Java - Eclipse<br>×                                                                                     |                                    |                                                                                                    |                                                                                                    |         |                                 |
|------------|----------------------------------------------------------------------------------------------------|------------------------------------|----------------------------------------------------------------------------------------------------|----------------------------------------------------------------------------------------------------|---------|---------------------------------|
|            | Eile Edit Refactor Source Navigate Search Project Bun Window Help<br>New<br>Open File                   |                                    | Alt+Shift+N > D - Q - B 日 ダーリーデーティー・・マー                                                                                           |                                                                                                    |         |                                 |
|            | Close<br>Close All                                                                                      | $CtrI + W$<br>Ctrl+Shift+W         | 目                                                                                                    |                                                                                                    |         |                                 |
| H<br>GJ)   | Save<br>Save As                                                                                         | $Ctrl + S$                         |                                                                                                    | mport                                                                                                    | 回路<br>Έ |                                 |
|            | Save All<br>Revert                                                                                      | $CtrI + Shift + S$                 |                                                                                                    | Select                                                                                                    | ⊺≚न     |                                 |
| 품.         | Move<br>Rename<br>Refresh<br>Convert Line Delimiters To<br>Print<br>Switch Workspace<br>Restart         | F2<br>F <sub>5</sub><br>$Ctrl + P$ |                                                                                                    | Select an import source:<br>type filter text<br><b>D</b> General<br>$\triangle$ Android<br>Existing Android Code Into Workspace<br>$\mathbf{A} \in \mathbf{C}/\mathbf{C} + 1$ | ×       |                                 |
| <b>DAT</b> | Import<br><b>Export</b>                                                                                 |                                    | Problems @ Javadoc                                                                                                    | <b>D</b> EIB<br><b>D</b> Cit<br><b>D</b> Install<br><b>b</b> <i>C</i> Java EE                                                                                                 | п       |                                 |
|            | Properties<br>1 activity_main.xml [TestApp/res/layout]<br>2 MainActivity.java [TestApp/src/vr/]<br>Exit | Alt+Enter                          | Android<br>[2015-08-12 16:10:54<br>Error: Error parsing<br>cvc-complex-type.2.4.<br>Error: Error parsing<br>cvc-complex-type.2.4. | <b>B</b> Mayen<br>De Comph<br><b>B</b> Plug-in Development<br>Remote Systems<br>Run/Debug<br><b>D C</b> Tasks<br>A Co. Team                                                   |         | abi-v7a\devices.<br>devices.xml |
|            |                                                                                                    |                                    |                                                                                                    | (2)<br>< Back<br>Next<br>Finish                                                                                                    | Cancel  |                                 |

**Figure 4.** 안드로이드 프로젝트 **Import (1)**

b. 위에서 다운받은 UHealthServer 프로젝트의 경로를 선택한 후 Finish 버튼을 누른 다.

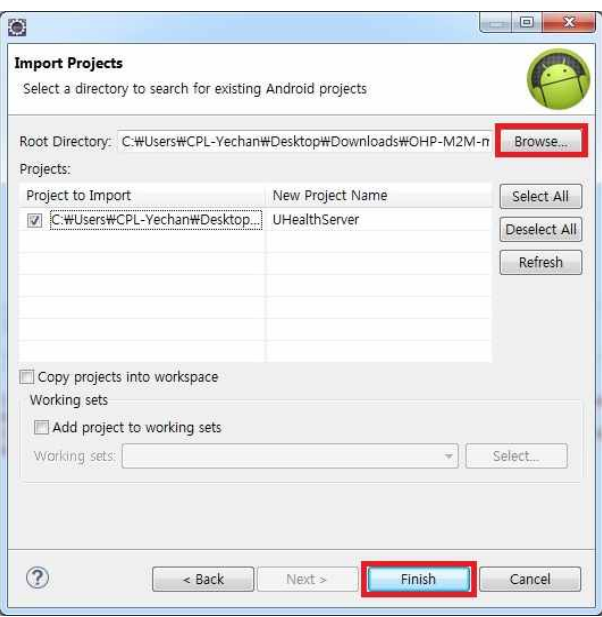

**Figure 5.** 안드로이드 프로젝트 **Improt (2)**

c. UHealthServer를 설치할 스마트폰을 연결한다. 프로젝트를 오른쪽 클릭하여

[Run as] à [1. Android Application]을 선택하여 스마트폰에 설치한다.

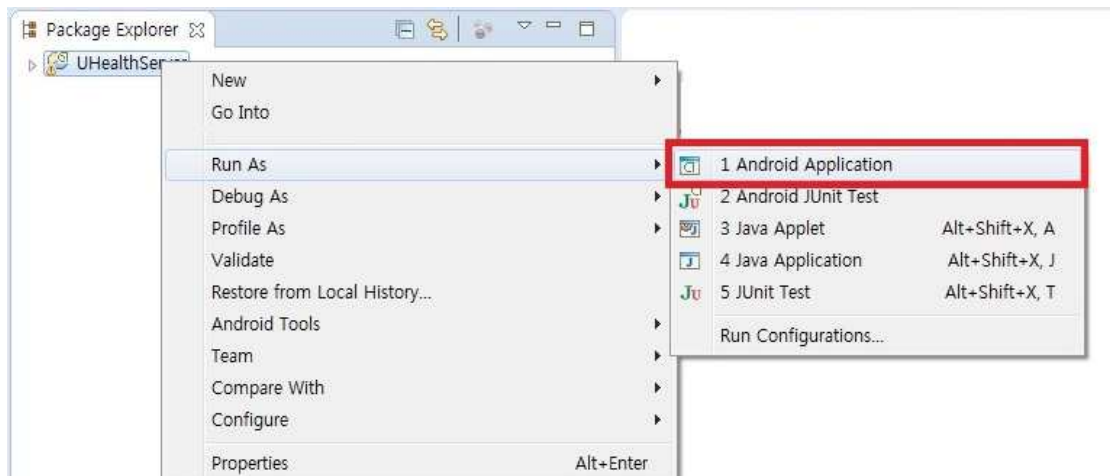

**Figure 6. UHealthServer** 설치

d. 설치된 UHealthServer를 확인한다. 화면 왼쪽 상단에 서버 IP주소를 확인할 수 있 다.

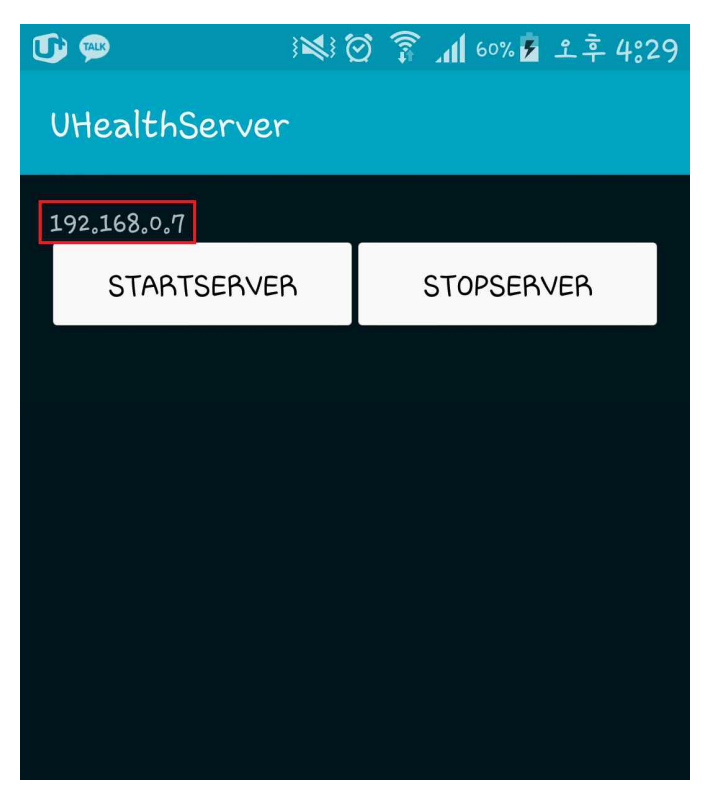

**Figure 7. UHealthserver** 실행

#### **3.2 M2MServer** 설치

먼저 OM2M이 설치해야 한다. OM2M 설치법은 OM2M 공식 홈페이지인 www.eclipse.org/OM2M 홈페이지 또는 저자가 속한 연구실 홈페이지인 protocol.knu.ac.kr 에서 찾을 수 있는 Technical Report (OM2M 오픈 소스 설치 가이드 문서)를 통해서 확인 할 수 있다. 그리고 다운받은 M2M Server는 OM2M이 설치된 폴더 안에 있어야 한다. M2MServer 설치 순서는 다음과 같다.

a. Eclipse를 실행시켜 file 메뉴의 Import → Existing Maven Projects로 프로젝트를 Import한다.

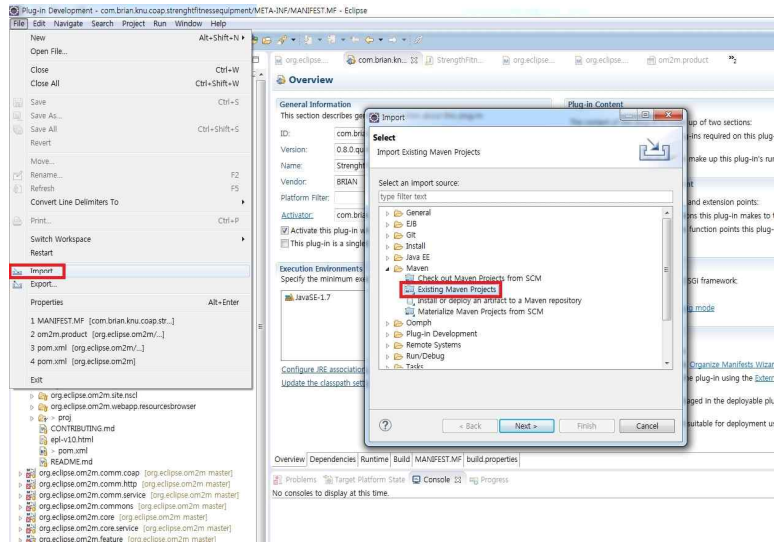

**Figure 8. Maven** 프로젝트 **Import (1)**

b. OM2M폴더 내 M2M Server의 com.brian.knu.coap.strenghtfitnessequipment 프로 젝트를 선택하고 Finish버튼을 누른다.

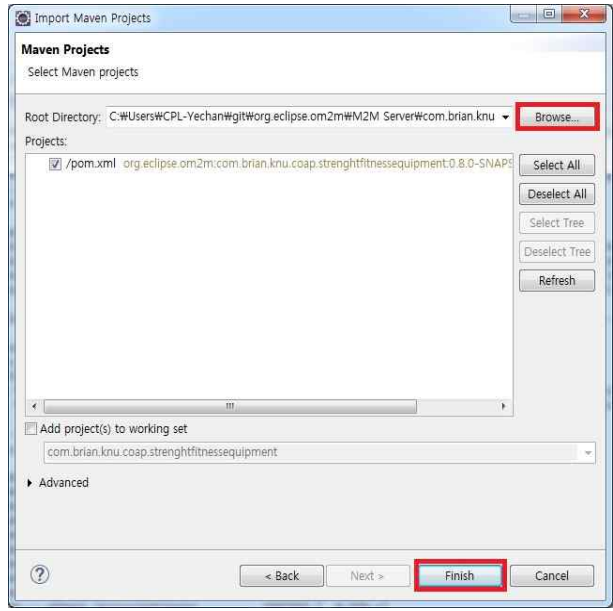

**Figure 9. Maven** 프로젝트 **Import (2)**

### c. org.eclipse.om2m 내의 pom.xml파일을 선택하고 Modules에서 Add버튼을 누른다.

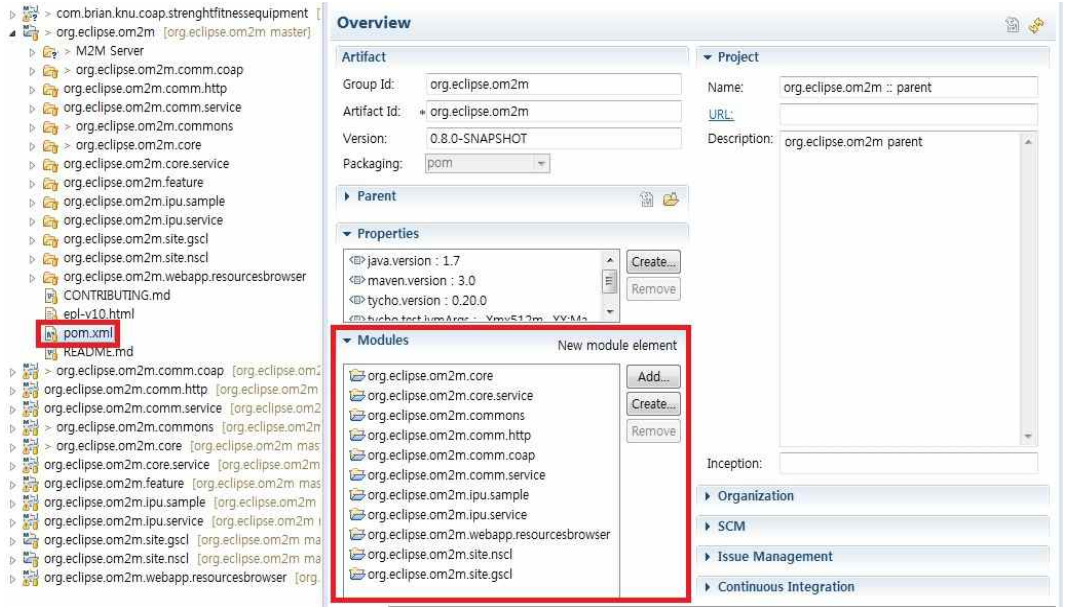

**Figure 10. pom.xml** 파일 수정 **(1)**

d. com.brian.knu.coap.strenghtfitnessequipment를 선택하고 OK 버튼을 누른다.

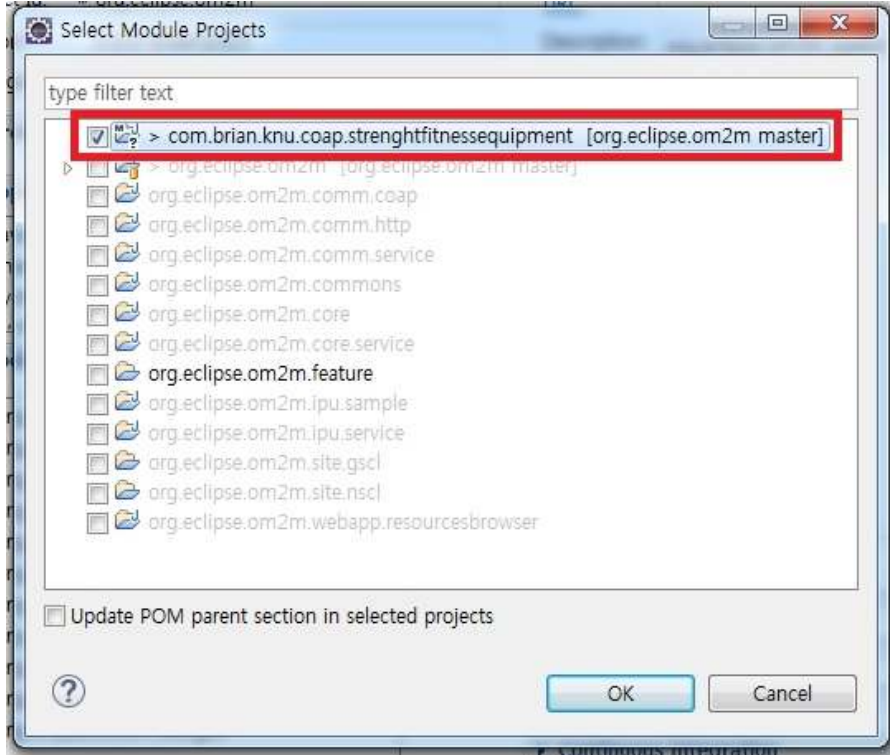

**Figure 11. pom.xml** 파일 수정 **(2)**

e. org.eclipse.om2m.site.gscl 내의 om2m.product를 선택하고 dependencies 페이지에 서 Add버튼을 눌러 com.brian.knu.coap.strengthfitnessequipment를 추가한다. (com.brian.knu.coap.strengthfitnessequipment의 META-INF 폴더 안에 있는 MANIFEST.MF 파일을 열어 해당 버전을 확인하고 dependencies의 버전을 수정해 준다.)

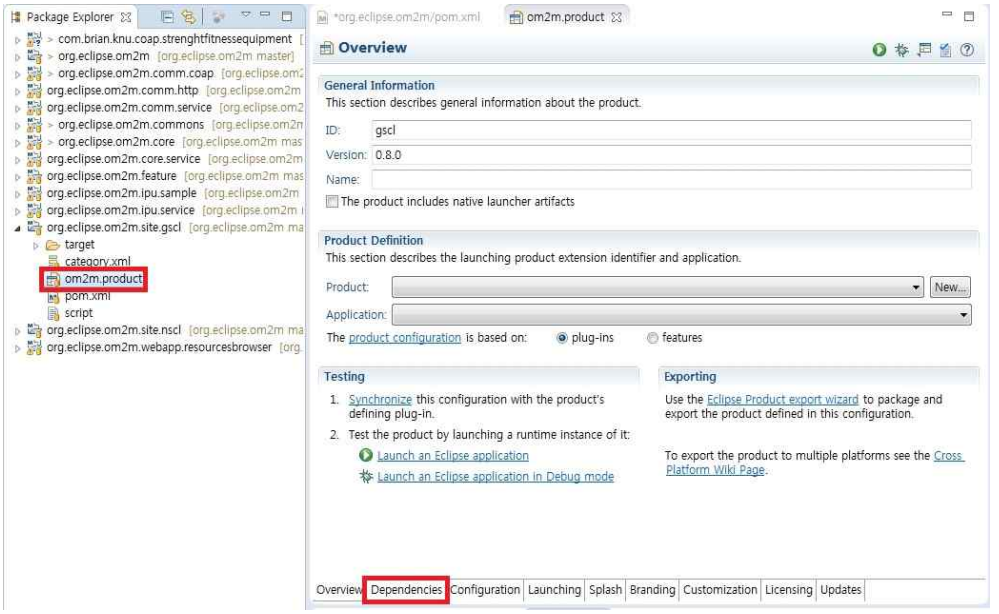

**Figure 12. OM2M product Dependencies**

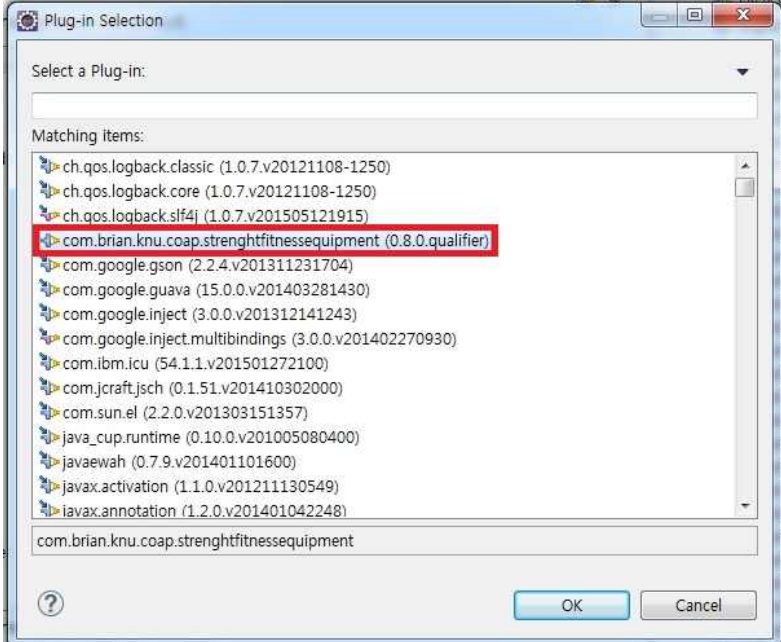

**Figure 13. Plug-In** 선택

### **4. OHP-M2M** 실행 방법

a. com.brian.knu.coap.strenghtfitnessequipment 프로젝트를 오른쪽 클릭하여 Maven  $\rightarrow$  Update Project에 들어가서 해당 프로젝트를 선택 후 업데이트한다.

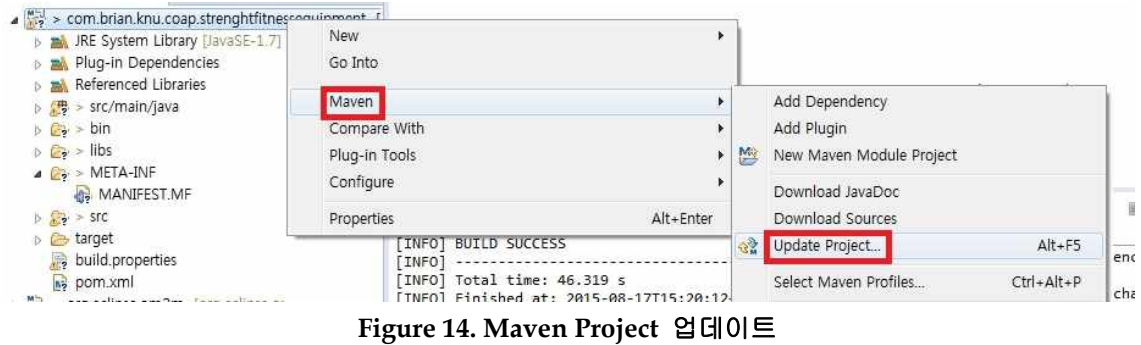

b. org.eclipse.om2m 프로젝트를 오른쪽 클릭하여 Run As -> Maven install을 누른다. 그리고 install이 제대로 되었는지 확인한다.

| $\triangleright$ $\overline{\triangleright}$<br>$D = 1$<br>> org.eclipse.<br>$D = 1$<br>org.eclipse.on | > org.eclipse.pm2m_forg.eclipse.pm2m.master1<br>New<br>Go Into | ¥      |                      |                                       |        |
|----------------------------------------------------------------------------------------------------|----------------------------------------------------------------|--------|----------------------|---------------------------------------|--------|
| $D$ $\frac{M-1}{M-1}$<br>org.eclipse.on<br>$\triangleright$ $\frac{1}{2}$<br>> org.eclipse.            | Run As                                                         | ۱      | rm2                  | ್ರ<br>Alt+Shift+X, M<br>1 Mayen build |        |
| ▶ 體<br>> org.eclipse.<br>$D = 1$<br>org.eclipse.on                                                     | Debug As<br>Profile As                                         | r<br>٠ | m2<br>m <sub>2</sub> | 2 Maven build<br>3 Mayen clean        |        |
| $\triangleright$ $\frac{m}{n-1}$<br>org.eclipse.on<br>D<br>org.eclipse.on                              | Team                                                           |        | m2                   | 4 Maven generate-sources              |        |
| $5 - 20$<br>org.eclipse.on                                                                             | Replace With                                                   |        | m2                   | 5 Mayen install                       | .9:24  |
| $\triangle$ > org.eclipse.                                                                             | Restore from Local History                                     |        | m2                   | 6 Mayen test                          | 'e pro |
| <b>D</b> target<br>category.x                                                                          | Maven<br>Compare With                                          | ٠      |                      | Run Configurations                    | IC:U   |

**Figure 15. Maven Install**

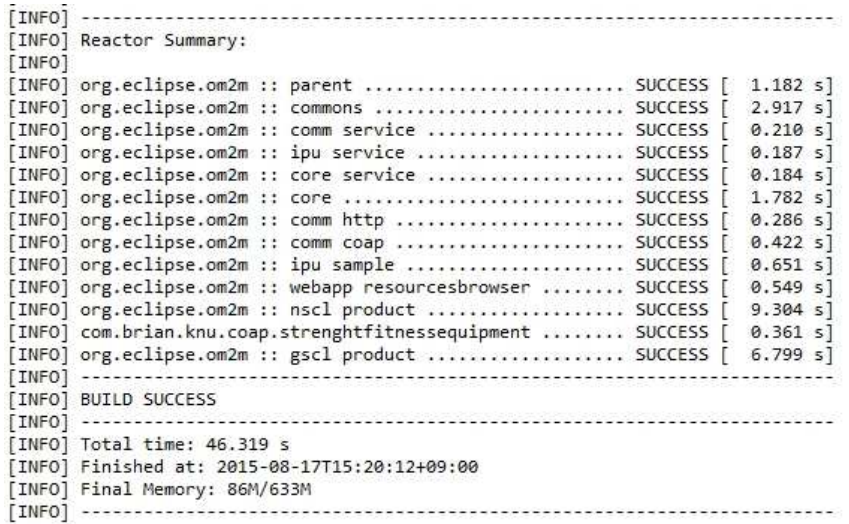

**Figure 16. Maven Install** 결과

c. 안드로이드 UHealthServer를 실행하여 IP주소를 확인한다. 그리고

com.brian.knu.coap.strenghtfitnessequipment / StrengthFitnessMonitor.java파일을 열어서 확인한 IP주소를 Figure 17와 같이 넣어준다.

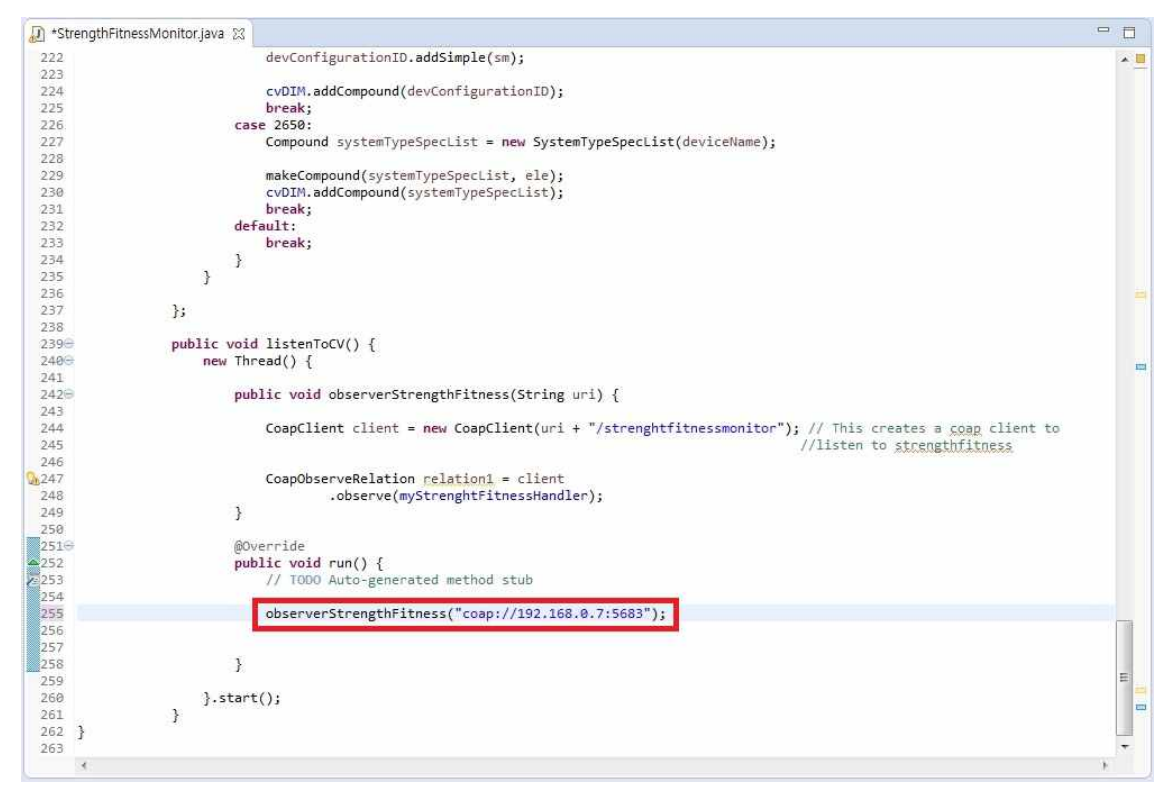

**Figure 17. IP**주소 및 **Port**번호 입력 및 확인

d. C:\Users\UserName\git\org.eclipse.om2m\org.eclipse.om2m.site.nscl\target\pro ducts\nscl\win32\win32\x86\_64 경로에 있는 NSCL 실행파일인 start.bat 파일을 실행한다.

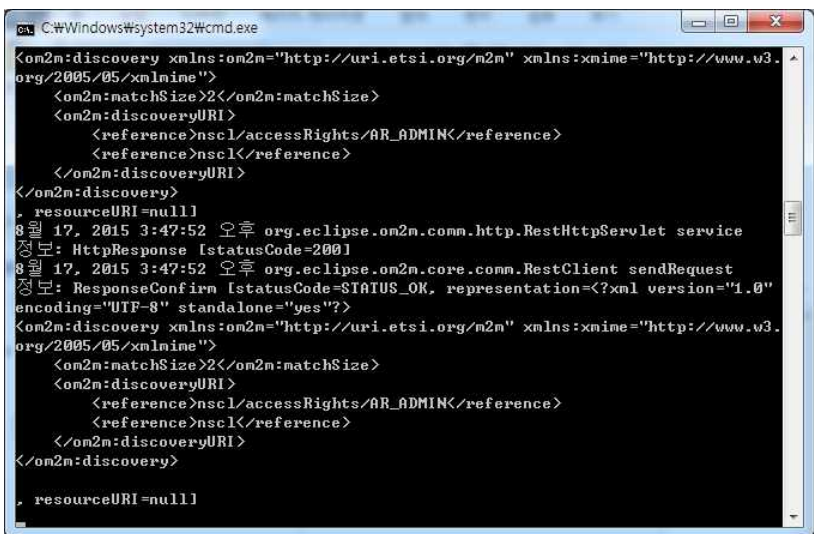

**Figure 18. NSCL** 실행화면

e. C:\Users\UserName\git\org.eclipse.om2m\org.eclipse.om2m.site.gscl\target\pro ducts\gscl\win32\win32\x86\_64 경로에 있는 GSCL 실행파일인 start.bat 파일을 실행한다.

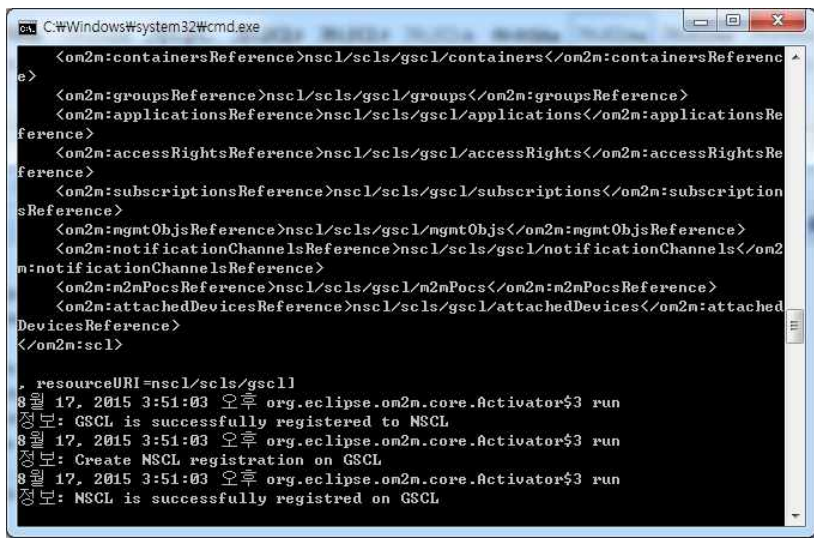

**Figure 19. GSCL** 실행화면

f. GSCL에서 'SS'를 입력하면 Figure 20과 같이 리스트가 생성된다. 여기서 start 명 령어와 함께 설치된 bundle을 실행시킬 수 있다. 실행하려는 bundle의 번호를 Start 번호와 같이 입력하여 실행한다. 예를 들면 start 28과 같다.

| $osg1>$ SS   | rramework is launched." |                                                              |
|--------------|-------------------------|--------------------------------------------------------------|
| id           | State                   | <b>Bundle</b>                                                |
| Ø            | ACTIVE                  | org.eclipse.osgi_3.10.2.v20150203-1939                       |
| н<br>619     | <b>STARTING</b>         | com.brian.knu.coap.strenghtfitnessequipment_0.8.0.20150817-0 |
| 2<br>G       | <b>RESOLUED</b>         | javax.servlet_3.1.0.v20140303-1611                           |
|              | <b>RESOLUED</b>         | org.apache.commons.codec_1.6.0.v201305230611                 |
|              | <b>RESOLUED</b>         | org.apache.commons.httpclient_3.1.0.v201012070820            |
|              | <b>RESOLUED</b>         | org.apache.commons.logging 1.1.1.v201101211721               |
| 45           | <b>ACTIVE</b>           | org.apache.felix.gogo.command_0.10.0.v201209301215           |
| þ            | <b>ACTIVE</b>           | org.apache.felix.gogo.runtime_0.10.0.v201209301036           |
| 8<br>l9      | ACTIVE                  | org.apache.felix.gogo.shell_0.10.0.v201212101605             |
|              | <b>ACTIVE</b>           | org.eclipse.equinox.console_1.1.0.v20140131-1639             |
| hø           | <b>ACTIVE</b>           | org.eclipse.equinox.http.jetty_3.0.200.v20131021-1843        |
| 11           | <b>ACTIVE</b>           | org.eclipse.equinox.http.servlet_1.1.500.v20140318-1755      |
| h 2          | <b>RESOLUED</b>         | org.eclipse.equinox.launcher_1.3.0.v20140415-2008            |
| h3           | <b>RESOLUED</b>         | org.eclipse.jetty.continuation_8.1.16.v20140903              |
| 14           | <b>RESOLUED</b>         | org.eclipse.jetty.http 8.1.16.020140903                      |
| 15           | <b>RESOLUED</b>         | org.eclipse.jetty.io_8.1.16.v20140903                        |
| 16           | <b>RESOLUED</b>         | org.eclipse.jetty.security_8.1.16.v20140903                  |
| 17           | <b>RESOLUED</b>         | org.eclipse.jetty.server_8.1.16.v20140903                    |
| 18           | <b>RESOLUED</b>         | org.eclipse.jetty.servlet_8.1.16.v20140903                   |
| 19           | <b>RESOLUED</b>         | org.eclipse.jetty.util_8.1.16.v20140903                      |
| $20^{\circ}$ | <b>ACTIVE</b>           | org.eclipse.om2m.comm.coap_0.8.0.20150817-0619               |
| 21           | <b>ACTIVE</b>           | org.eclipse.om2m.comm.http_0.8.0.20150817-0619               |
| 22           | <b>RESOLUED</b>         | org.eclipse.om2m.comm.service_0.8.0.20150817-0619            |
| 23           | <b>RESOLUED</b>         | org.eclipse.om2m.commons_0.8.0.20150817-0619                 |
| 24           | ACTIVE                  | org.eclipse.om2m.core 0.8.0.20150817-0619                    |
| 25           | <b>RESOLUED</b>         | org.eclipse.om2m.core.service_0.8.0.20150817-0619            |
| 26           | <b>RESOLUED</b>         | org.eclipse.om2m.ipu.sample_0.8.0.20150817-0619              |
| 27           | <b>RESOLUED</b>         | org.eclipse.om2m.ipu.service_0.8.0.20150817-0619             |
| 28           | ACTIVE                  | org.eclipse.om2m.webapp.resourcesbrowser_0.8.0.20150817-0619 |
| 29<br>osgi>  | <b>RESOLUED</b>         | org.eclipse.osgi.services_3.4.0.v20140312-2051               |

**Figure 20. OSGi** 콘솔에서의 설치된 번들 상태 출력

g. 브라우저에 127.0.0.1:8080을 입력한다. OM2M페이지가 나타나면 username과 password에 'admin'을 입력하고 접속한다.

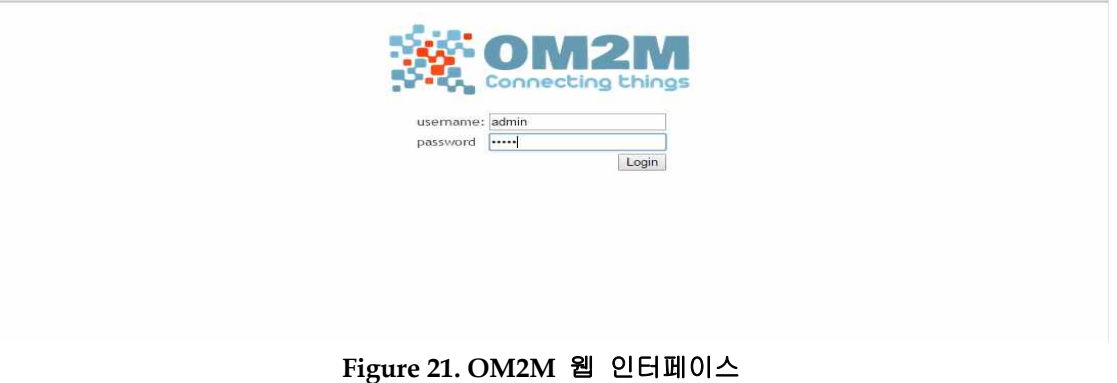

# h. OM2M에 접속 후 GSCL Resource Tree에서 medical device 및 Resource를 찾을 수 있다.

| Logout<br>OM2M SCL Resource Tree |                                                                                                    |                  |                               | <b>Connecting things</b>                                      |  |  |  |
|----------------------------------|----------------------------------------------------------------------------------------------------|------------------|-------------------------------|---------------------------------------------------------------|--|--|--|
|                                  | http://127.0.0.1:8080/om2m/gscl/applications/COAP_STRENGTHFITNESS/containers/DESCRIPTOR/contentInstances/CI_742103848 |                  |                               |                                                               |  |  |  |
| $-g$ scl                         |                                                                                                    | Attribute        |                               | Value                                                         |  |  |  |
| scls                             |                                                                                                    | creationTime     | 2015-08-17T15:54:40.614+09:00 |                                                               |  |  |  |
| applications                     | applicationCollection                                                                                                 | lastModifiedTime | 2015-08-17T15:54:40.614+09:00 |                                                               |  |  |  |
|                                  | COAP_STRENGTHFITNESS                                                                                                  | delayTolerance   | 2015-08-17T19:14:40.613+09:00 |                                                               |  |  |  |
|                                  | containers                                                                                                    | contentSize      | 402                           |                                                               |  |  |  |
|                                  | containerCollection                                                                                                   |                  | Attribute                     | Value                                                         |  |  |  |
|                                  | <b>DATA</b>                                                                                                    |                  |                               |                                                               |  |  |  |
|                                  | <b>DESCRIPTOR</b><br>contentinstances                                                                                 |                  | type                          | StrengthFitness                                               |  |  |  |
|                                  | contentInstanceCollection                                                                                             | content          | appld                         | COAP_STRENGTHFITNESS                                          |  |  |  |
|                                  | $-CI$ 742103848                                                                                                    |                  | getDIM                        | gscl/applications/COAP_STRENGTHFITNESS/containers/DATA/conten |  |  |  |
|                                  | subscriptions                                                                                                    |                  | getState(Direct)              | gscl/applications/COAP_STRENGTHFITNESS/CoapSample             |  |  |  |
|                                  | subscriptions                                                                                                    |                  |                               |                                                               |  |  |  |
|                                  | containerAnncCollection                                                                                               |                  |                               |                                                               |  |  |  |
|                                  | locationContainerCollection                                                                                           |                  |                               |                                                               |  |  |  |
|                                  | locationContainerAnncCollection<br>subscriptions                                                                      |                  |                               |                                                               |  |  |  |
|                                  | groups                                                                                                    |                  |                               |                                                               |  |  |  |
|                                  | accessRights                                                                                                    |                  |                               |                                                               |  |  |  |
|                                  | subscriptions                                                                                                    |                  |                               |                                                               |  |  |  |
|                                  | notificationChannels                                                                                                  |                  |                               |                                                               |  |  |  |
| applicationAnncCollection        |                                                                                                    |                  |                               |                                                               |  |  |  |
|                                  | subscriptions                                                                                                    |                  |                               |                                                               |  |  |  |
|                                  | mgmtObjs                                                                                                    |                  |                               |                                                               |  |  |  |
| containers                       |                                                                                                    |                  |                               |                                                               |  |  |  |

**Figure 22. OM2M sclBase Resource**

위와 같이, Medical Device에서 측정된 센서 데이터를 사물인터넷 표준에 맞게 Resource Tree를 만들어서 플랫폼에 저장하여 사물인터넷 기반의 헬스케어 서비스 제공을 위한 Web / Application 등을 만들 수 있다.

#### **5.** 결론

지금까지 본 고에서는 사물인터넷 표준기반의 OM2M 플랫폼을 활용하고 헬스케어 국제표준인 ISO/IEEE 11073 표준을 기반으로 하는 OHP-M2M의 설치 및 실행과정을 설명 하였다. OHP-M2M은 사물인터넷 표준과 헬스케어 표준을 동시에 만족하는 플랫폼으로써, 표준을 만족하는 다른 플랫폼 및 어플리케이션과의 상호운용성 (Interoperability)을 보장한 다. 위와 같이, OHP-M2M은 설치 및 실행방법이 간단하고 사물인터넷 및 헬스케어 표준을 만족하는 플랫폼으로써, 추후 사업자들이 사물인터넷 헬스케어 서비스를 개발하고 공개할 때 많은 도움이 될 것으로 기대된다.

# 참고 문헌

- [1] OM2M project homepage, http://eclipse.org/OM2M/
- [2] OHP-M2M project github, https://github.com/AINLAB/OHP-M2M
- [3] OM2M 오픈 소스 설치 가이드, protocol.knu.ac.kr/tech/CPL-TR-14-03-OM2M.pdf